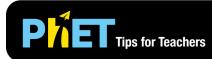

# Fractions: Mixed Numbers

The *Fractions: Mixed Numbers* simulation allows students to engage with and compare multiple representations of fractions, including a mixed number.

#### **Intro Screen**

In the Intro screen, students can build their own fraction and see it represented as a pie, rectangle, cylinder, cake, or number line, and compare it to the numerator and denominator of an improper fraction and a mixed number.

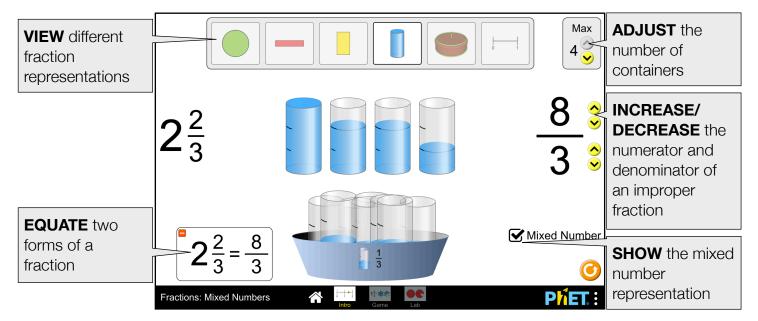

# Game Screen

This Game screen can also be found in the Build a Fraction simulation.

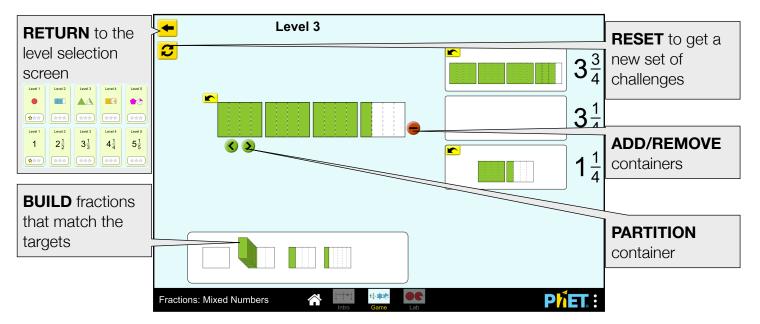

## Lab Screen

The Lab screen can also be found in the Build a Fraction simulation.

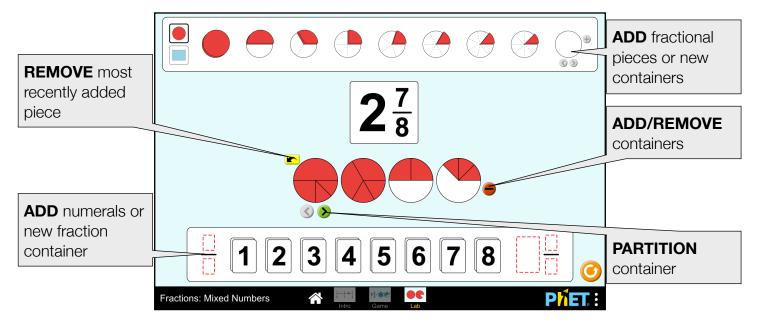

## **Suggestions for Use**

- Allow students to explore the Intro screen, then facilitate a discussion about the relationship between the improper fraction and mixed number forms. Use this discussion to invent a strategy for interpreting either form and converting between forms.
- Assign specific Game levels to address your learning goals.

**Sample Challenge Prompts** 

- Play on the Intro screen. What does the top number of the fraction mean? What does the bottom number mean? In a mixed number, what does the large number mean? What do the top and bottom numbers mean?
- If you are building a fraction, where can you place the fraction pieces? Does it matter which container you put it in?
- Using the Lab screen, create multiple fractions that are equal. Challenge yourself to use differently sized pieces.

See all published activities for Fractions: Mixed Numbers here. For more tips on using PhET sims with your students, see Tips for Using PhET.